**Державний навчальний заклад «Херсонський професійний суднобудівний ліцей»**

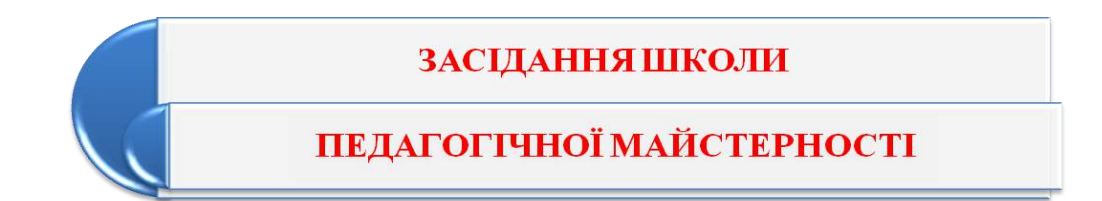

# **ДОПОВІДЬ ТЕМА: «Електронний посібник** - **засіб сучасного освітнього середовища»**

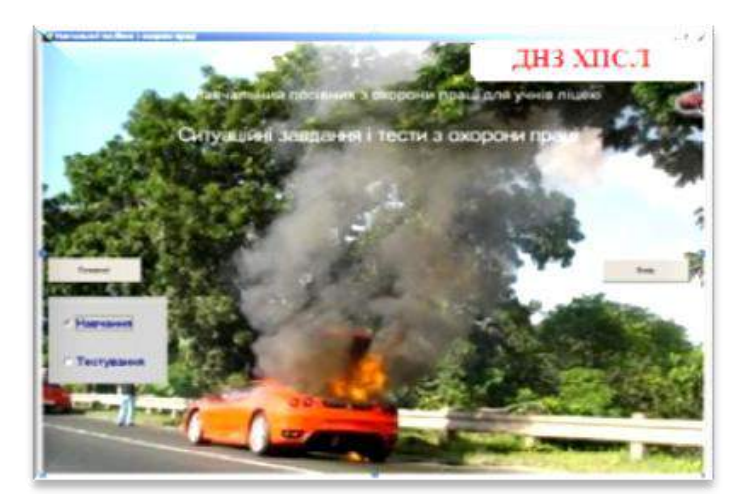

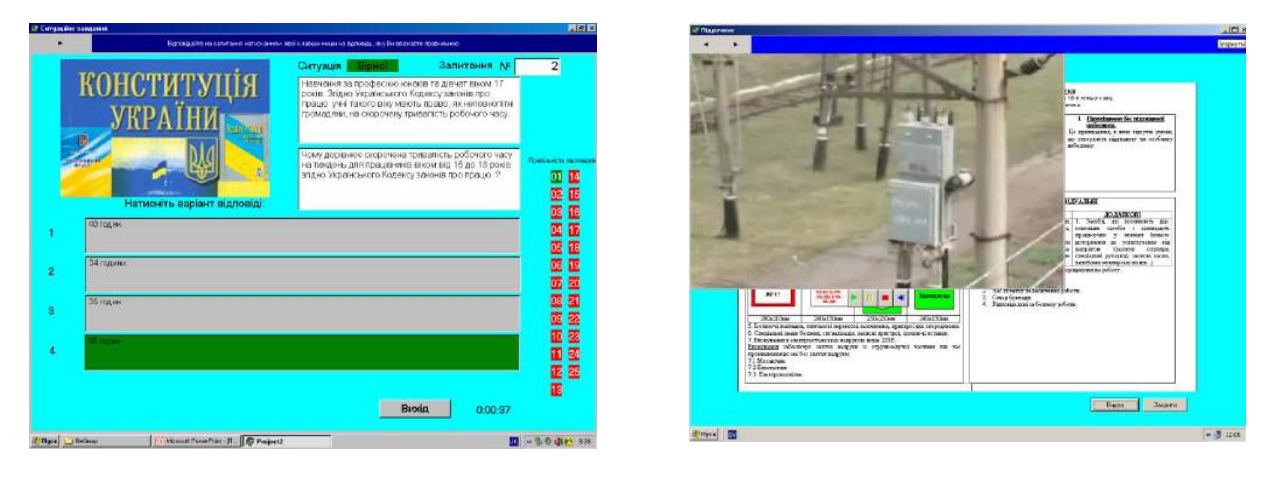

**Розробила: викладач – методист Л.А. Снєгур**

**Херсон 2020**

#### **Доповідь «Електронний посібник-засіб сучасного освітнього середовища»**

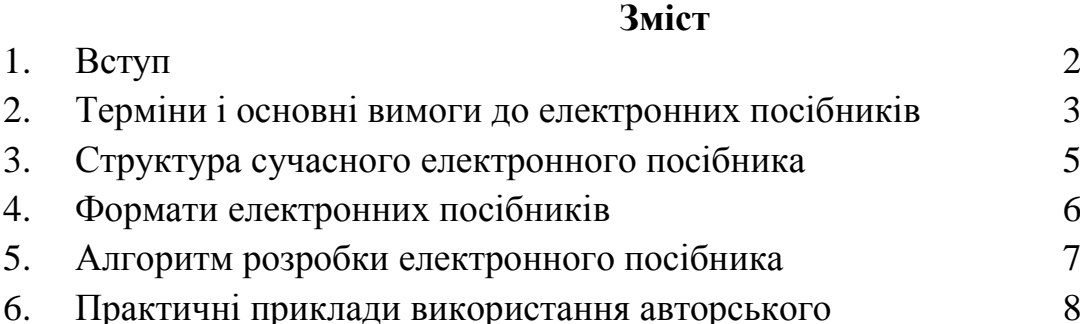

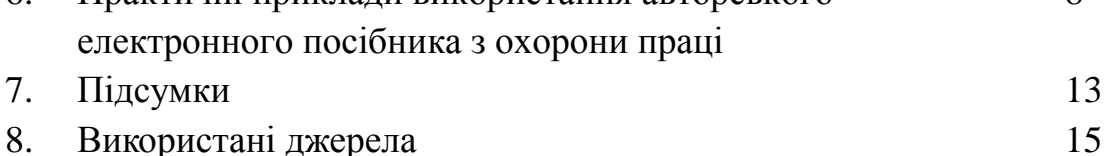

#### **1. Вступ**

8

У доповіді зроблено спробу проаналізувати стан і перспективи стосовно складання і видання електронних посібників в Україні, зосередити увагу на актуальності використання електронних посібників під час дистанційного навчання і наведено досягнутий педагогічний ефект від практичного використання електронного посібника з охорони праці «Ситуативні завдання. Програмовані тести» автора доповіді.

Підручники завжди були невід'ємним компонентом усього навчального процесу. У загальній системі засобів навчання вони є, серед іншого, основним джерелом отримання нових знань. Видатний чеський педагог Я. Коменський про підручник сказав, що він є найголовнішим засобом навчання з усієї системи засобів навчання. Застосування ж комп'ютерів в освіті спричинило появу нової генерації інформаційних освітніх технологій, що дало можливість підвищити якість навчання, започаткувати нові засоби виховного впливу, ефективніше взаємодіяти педагогам і учням із сучасною технікою. Упровадження комп'ютера у сферу освіти стало початком революційного перетворення не тільки традиційних методів і технологій навчання, але й усієї галузі освіти.

У сучасних освітніх установах велика увага приділяється комп'ютерному супроводу професійної діяльності. У навчальному процесі використовуються навчальні і тестуючи програми з різних дисциплін, зокрема, електронні посібники, створення і використання яких є актуальним для сучасної освіти.

Сучасний електронний посібник повинен відповідати ергономічним вимогам до комп'ютерних засобів навчання. Перша вимога - це можливість включати в них сучасні (у тому числі мультимедійні) способи подання

2

інформації, у вигляді навчальних програм, що використовують у тому числі засоби анімації. Друга вимога - можливість включати інтерактивні засоби контролю знань для перевірки, у тому числі і для самоперевірки, і третя вимога можливість легко скопіювати електронну версію на диск або флешку і користуватися ним на домашньому комп'ютері, що дуже актуально при дистанційному навчанні. Якщо при цьому посібник покласти на сервер, то до нього може бути забезпечений необмежений доступ. Учні починають одержувати задоволення від самого процесу навчання, незалежно від зовнішніх мотиваційних факторів. Цьому сприяє і той факт, що при застосуванні інформаційних технологій на заняттях комп'ютерним програмам на час передані окремі функції викладача, і комп'ютер може виступити в ролі терплячого педагога - репетитора, що здатний показати помилку і дати правильну відповідь, і повторювати завдання знову і знову, не виражаючи при цьому ні роздратування, ні досади.

## **2. Терміни і основні вимоги до електронних посібників**

В різних джерелах зустрічається найчастіше наступне визначення електронного посібника: **електронний посібник** - це сукупність графічної, текстової, цифрової, мовної, музичної, відео -, фото - і іншої інформації, а також друкованої документації користувача. Електронне видання може бути виконане на будь-якому електронному носії - магнітному (магнітна стрічка, магнітний диск та інші), оптичному ( CD-ROM, DVD, CD- R, CD-1, СD+ та інші), а також опубліковано в електронній комп'ютерній мережі.

Вчені вважають, що кожний електронний посібник незалежно від його змістового наповнення й типології, має відповідати певним вимогам, а саме:

- оптимальному забезпеченню взаємодії оператора з комп'ютером;
- досягненню мети й завдань навчання;
- адаптації до індивідуальних особливостей суб'єктів навчання;
- проблемній подачі матеріалу завдань;
- спрямованості на інтенсивне керування процесом пізнання.

Крім того, при застосуванні електронних посібників необхідно враховувати такі чинники:

- ступінь відповідності інформаційного й технологічного забезпечення посібника навчальній програмі з певного предмета;
- позитивність впливу мотиваційних орієнтацій на формування в учнів знань і вмінь більш високого рівня;
- варіативність індивідуалізованих та диференційованих навчальних завдань; інтенсивність використання інноваційних методів навчання [1].

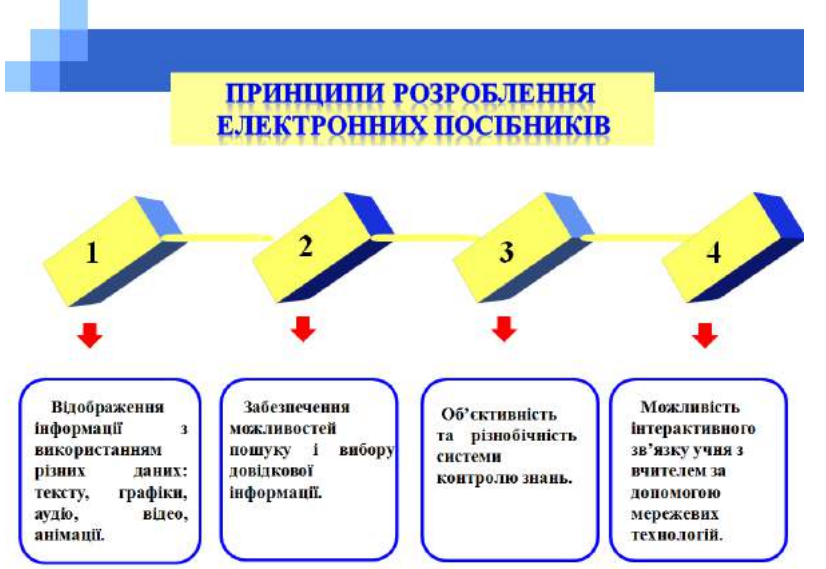

Розроблення сучасних електронних посібників має грунтуватися на таких принципах:

– відображення інформації з використанням різних даних: тексту, графіки, аудіо, відео, анімації (мультиплікації);

– забезпечення можливостей пошуку і вибору довідкової інформації;

– об'єктивність та різнобічність системи контролю знань;

– можливість інтерактивного зв'язку учня з вчителем за допомогою мережевих технологій [5].

Основною проблемою використання електронних посібників є складність читання великих текстів. Для розв'язання цієї проблеми посібники містять текстовий і звуковий режими навчання. Текстовий режим можна вважати вдосконаленим аналогом книги, а звуковий – аналогом добре проілюстрованої лекції або навчального відеофільму. Обидва вони є різними способами відображення навчального матеріалу.

У текстовому режимі матеріал ілюструється схемами, графіками, діаграмами, картами, фотографіями, анімацією і відео. У звуковому режимі відтворюється дикторський текст, який супроводжується озвученими слайд-шоу (послідовна зміна ілюстрацій). Відображений матеріал покликаний концентрувати увагу користувача на найважливіших думках автора. Поєднання візуальної й аудіоінформації значно поліпшує ефективність навчання. Узгодженість режимів навчання дає змогу оперативно переходити від одного до іншого без втрати контексту.

Доведено, що ефективнішим є мультимедіа-підхід, заснований на використанні декількох взаємодоповнюючих інформаційних технологій.

Електронний посібник, може бути виконаний у двох варіантах:

- для відкритого доступу через глобальну комп'ютерну мережу Іnternet;

- для використання в процесі аудиторного навчання (для локальної мережі).

#### **3. Структура сучасного електронного посібника**

Електронний посібник максимально полегшує розуміння та запам'ятовування (саме активне, а не пасивне) і зазвичай містить три складові:

1. Презентаційна частина, у якій міститься основна інформація з курсу.

2. Навчальна частина, що містить вправи, методи, прийоми, за допомогою яких інформація перетворюється на знання.

3. Контролююча частина, де представлено тести, відеозадачі, програми опитування тощо [9].

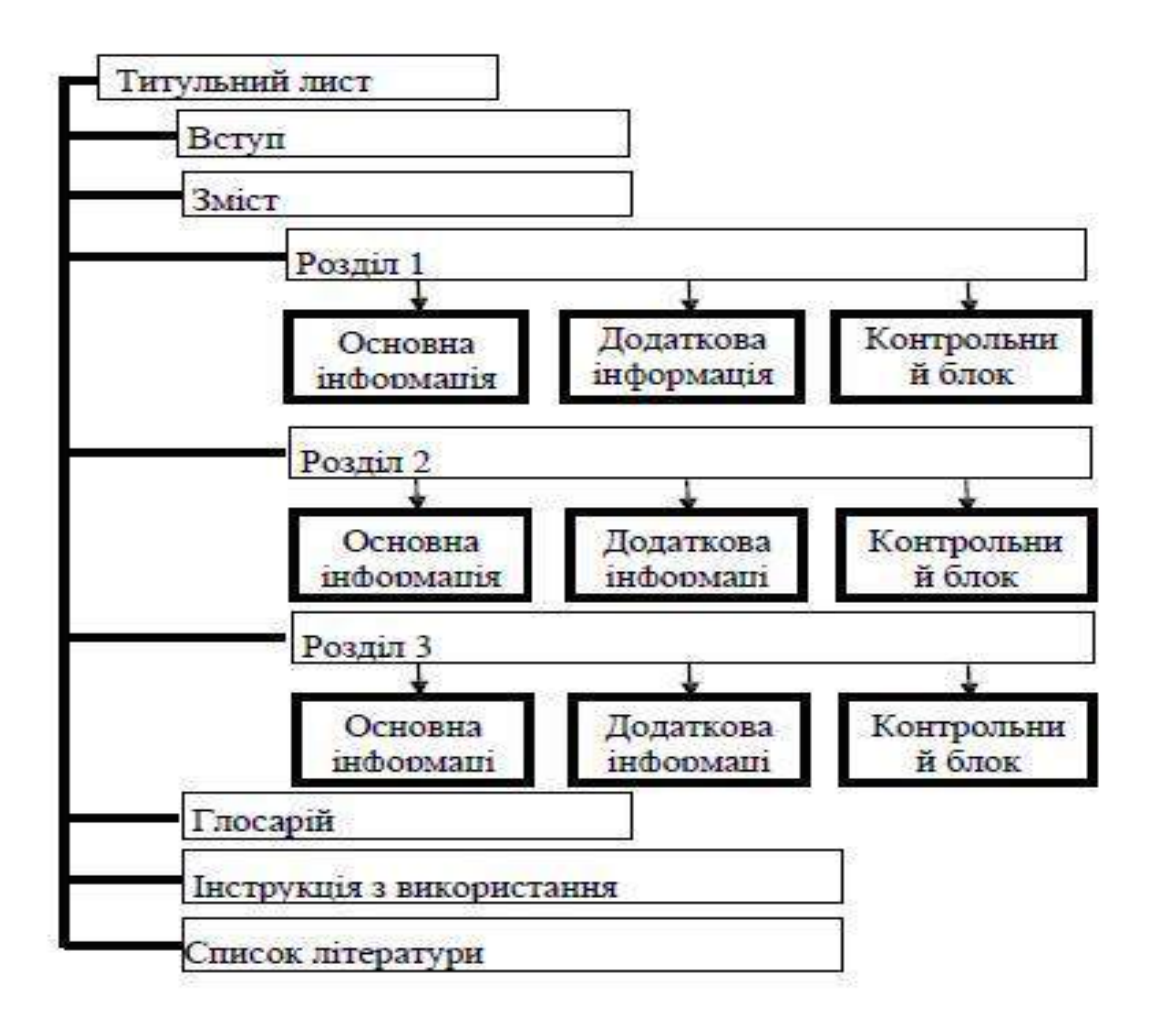

#### **Структура електронного посібника** *Джерело:* **Npd\_2013\_2\_47.pdf**

Для того щоб створити електронний посібник, крім іншого, необхідно володіти навичками роботи на ПК на рівні досконалого користувача: знати основи текстових редакторів, програм обробки цифрового відео (AdobePhotoshop, CorelDrow, Paint), опрацювання графіки, відео і звуку.

Електронний посібник повинен розроблятися для його використання на комп'ютерах середнього класу. Потрібно тільки, щоб на комп'ютері був установлений MS Word і Power Poіnt. Можливість відтворення звукових файлів бажана.

#### **4. Формати електронних посібників**

Електронні посібники можуть бути створені у декількох форматах.

# **Перший формат. Електронні посібники у форматі Word, PowerPoіnt.**

Немає потреби представляти документи в цих розповсюджених форматах. З їхньою допомогою можна легко і швидко підготувати якісний електронний навчальний посібник з вбудованою системою самоконтролю.

# **Другий формат. Електронні посібники у форматі Acrobat.**

Дуже добре зарекомендував себе формат PDF електронних документів від компанії зі світовим ім'ям Adobe Systems. Для читання електронних посібників у цьому форматі застосовується вільно розповсюджувана програма Acrobat Reader. Для створення ж електронних посібників використовується програма Acrobat з широкими можливостями, цілком доступна освітнім організаціям. Багато мільйонів електронних документів у світі виконані саме у форматі PDF.

## **Третій формат. Електронні посібники в програмі Flash MX.**

Багато електронних посібників, мають основу - програму Flash MX, що представляє потужну систему для створення анімаційних файлів для Web. Майбутнє за дистанційним навчанням, тож вивчення і застосування цієї програми не випадково.

## **Четвертий формат. Електронний підручник у програмі 3D Studіo MAX.**

Широко розповсюджених програм моделювання досить багато, однак одна із кращих програм тривимірного моделювання і мистецтва анімації для створення візуальних ефектів програма - 3D Studіo MAX. 3D MAX дозволяє змоделювати багато чого шляхом використання різноманітних базових об'єктів. Програма 3D MAX приваблює тим, що в ній можна по сьогоденню відчути себе творцем цілого фільму, виступати у ролі режисера, оператора, композитора, всіх тих, хто створює фільм. Звичайно, цей процес займає багато часу, але результат, отриманий від використання проекту у навчанні, вартий того. Завдяки використанню тривимірного моделювання 3D MAX і зручному інтерфейсу Flash нові комп'ютерні програми стали наочні, барвисті і цікаві студентам.

# **Об'єднання програм 3D MAX і Flash MX дозволяє створити навчальні програми, які дозволяють забезпечити впровадження нових технологій, що відповідають світовим стандартам в області інформатизації.**

Сучасні електронні посібники повинні забезпечувати творчу роботу учнів. Саме творча робота, краще в рамках проекту, сформульованого викладачем, сприяє формуванню і закріпленню комплексу навичок і вмінь учнів. Креативне середовище дозволяє організувати колективну роботу учнів над проектом.

## **5. Алгоритм розробки електронного посібника**

Розробка електронного посібника передбачає: вибір літератури для формування змісту; розробку змісту; переробку текстів у модулі за розділами і створення Help (допомоги); реалізацію гіперпосилань в електронній формі; вибір, створення та обробку матеріалу для мультимедійного втілення (відеосюжет, звуковий супровід, графічне зображення). Крім того, подається глосарій, список літератури, посилання на інтернет-джерела. Після розроблення інформаційного, навчального та контролюючого блоків переходять безпосередньо до складання електронного електронного посібника. Також електронне видання доповнюється

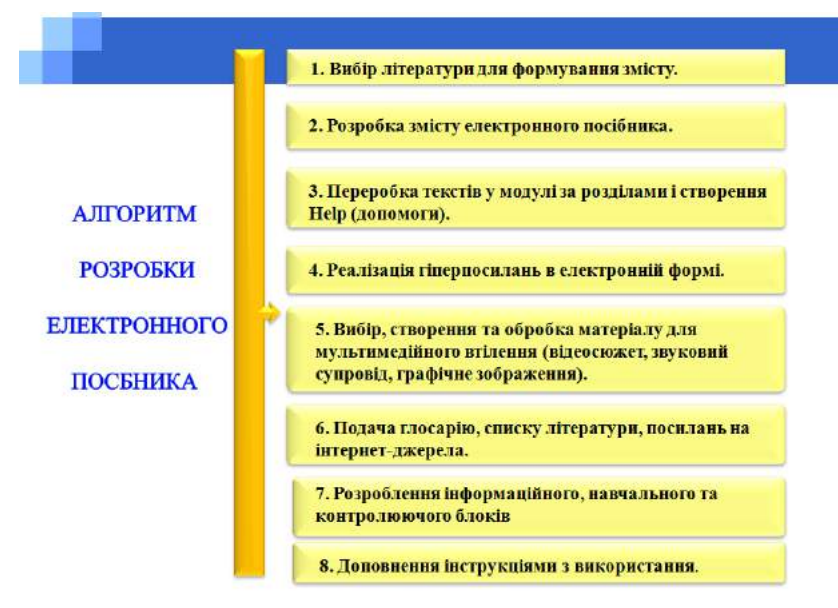

інструкціями з використання.

А тепер докладніше:

1) При розробці електронного посібника доцільно підбирати джерела такі друковані і електронні видання, які:

- найбільш повно відповідають стандартній програмі,

лаконічні і зручні для створення гіпертекстів,

- містять велику кількість прикладів і завдань,

- є в зручних форматах (принцип збирання).

2) Робиться розбивка матеріалу на складові частини, що складаються з модулів, мінімальних за обсягом, але замкнутих за змістом, а також складається перелік понять, які необхідні і достатні для оволодіння предметом.

3) Перероблюються тексти джерел відповідно до змісту і структури модулів; виключаються тексти, що не ввійшли в переліки, і додаються ті, котрих немає в джерелах; визначаються зв'язки між модулями і інші гіпертекстові зв'язки. Таким чином, підготовлюється проект гіпертексту для комп'ютерної реалізації.

4) Гіпертекст реалізується в електронній формі. Як результат створюється електронне видання, що вже може бути використане в навчальному процесі.

5) Розробляється комп'ютерна підтримка, інструкції для користувачів по застосуванню інтелектуального ядра електронного підручника. Тепер електронний підручник готовий до подальшого вдосконалювання за допомогою мультимедійних засобів.

6) Змінюються способи пояснення окремих понять і тверджень і відбираються тексти для заміни мультимедійними матеріалами.

7) Розробляються сценарії візуалізації модулів для досягнення найбільшої наочності, максимального розвантаження екрана від текстової інформації і використання емоційної пам'яті учня для полегшення розуміння і запам'ятовування навчального матеріалу.

8) Робиться візуалізація текстів, тобто комп'ютерне втілення розроблених сценаріїв з використанням малюнків, графіків і, можливо, анімації.

На цьому розробка електронного посібника закінчується і починається його підготовка до експлуатації. Слід зазначити, що підготовка до експлуатації електронного посібника припускає деякі корекції його змістовних і мультимедійний компонентів.

## **6. Практичні приклади використання авторського електронного посібника з охорони праці**

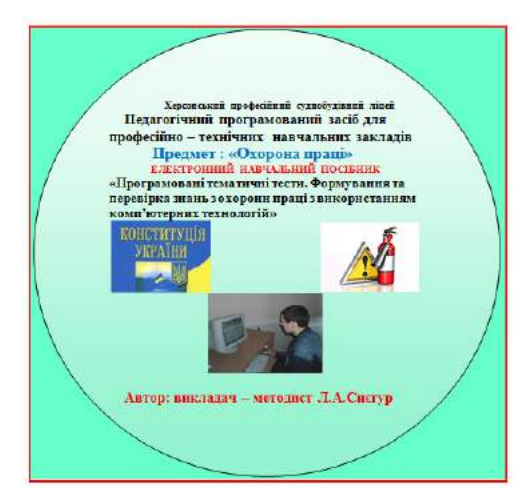

Авторський електронний посібник «Програмовані тести. Формування та перевірка знань з охорони праці з використанням комп'ютерних технологій», розроблений за допомогою програми «Delphi», успішно використовується у викладанні предмету «Охорона праці» у ДНЗ ХПСЛ.

В електронний навчальний посібник включено всі теми курсу «Охорона праці»,

передбачені навчальними програмами стандартів професійної(професійнотехнічної) освіти України, тому електронний навчальний посібник може бути використаний під час навчання курсу «Охорона праці» незалежно від профілю навчального закладу.

Призначення електронного посібника: формування, закріплення та контроль знань з предмету «Охорона праці» з використанням новітніх комп'ютерних технологій.

Електронний навчальний посібник побудовано на основі принципу інтеграції, який надає можливість об'єднувати і практично використовувати знання з інформатики, охорони праці, інформаційних технологій, спецтехнології.

Які переваги має електронний посібник у порівнянні з традиційними формами навчання та контролю знань?

1. Використання програми посібника не тільки для перевірки знань, але і для навчання.

2. Повнота охвату всього теоретичного матеріалу для контролю знань та повна об'єктивність оцінювання знань.

3. Велика економія часу на проведення, перевірку результатів тестування та повторне тестування невстигаючих учнів.

4. Організація міжпредметних зв'язків, набуття учнями навичок використання комп'ютера для конкретних цілей.

5. Можливість використання програми посібника для виявлення найбільш обдарованих учнів.

Які можливості має Електронний посібник з Охорони праці?

1. Можливість автоматизувати процес контролю знань учнів при виборі режиму «Тестування.»

2. Можливість формування нових знань при виборі режиму «Навчання і тестування».

Програма «Електронний посібник з охорони праці» розроблена на базі авторських опорних конспектів, тестів, ситуаційних завдань та використанням навчальних відеофільмів з мережі Інтернет.

Програма написана в середовищі програмування «Delphi», версія 7. Оцінювання проводиться за 12–бальною шкалою автоматично на основі критеріїв оцінювання (Таблиця1). В кожному тесті - 25 запитань. За 25 правильних відповідей виставляється 12 балів.

Алгоритм дій під час користування електронним посібником.

**1 крок**. Після натискання на ярлик програма спочатку висвітлює свою титульну сторінку **(рис.1)** і після натискання кнопки **«Почнемо»** і вибору

режиму **«Навчання»** або **«Тестування»** ознайомлює користувача з умовами і правилами виконання роботи.

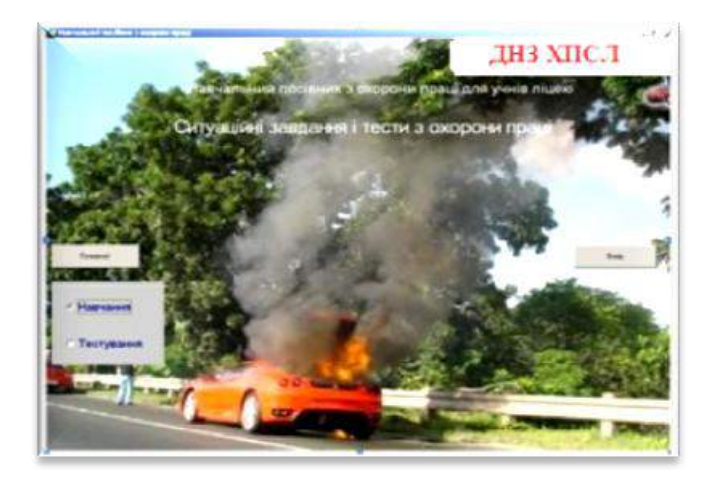

**Рис. 1**

**2 крок.** Після ознайомлення з текстом короткої інструкції **(рис.2)** учні вибирають режим роботи з електронним

посібником.Є два варіанти. **Перший варіант** – обрання

режиму **«Тестування»** і обрання виду тестування з чотирьох запропонованих, а саме:

 **Контрольні запитання блоку №1** який включає в себе матеріал з тем №1 «Організаційні та правові основи охорони праці» та №2 «Основи безпеки праці у галузі»;

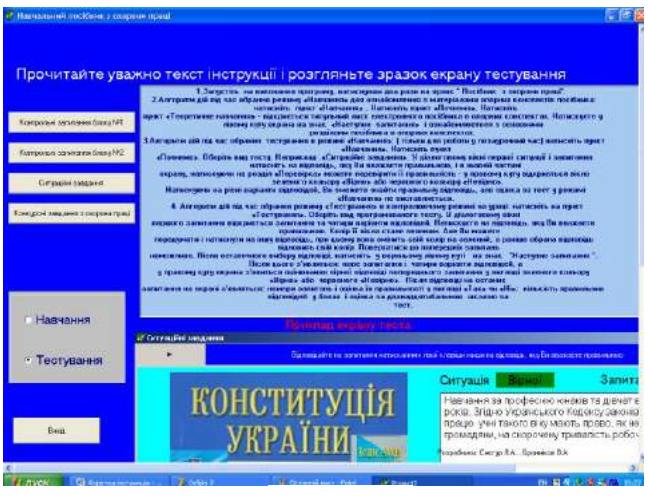

**Рис. 2**

 **Контрольні запитання блоку №2,** який включає в себе матеріал з тем №3 «Основи пожежної безпеки», №4 «Основи електробезпеки» та №5 «Основи гігієни праці та виробничої санітарії»;

 **Тест «Ситуаційні завдання»,** у який включено матеріал з усіх попередніх п'яти тем та шостої «Надання першої допомоги потерпілим при нещасних випадках» із курсу «Охорона праці».

**Конкурсні запитання.**

**Другий варіант** роботи з електронним посібником – обрання режиму **«Навчання».**

**Алгоритм дій під час обрання режиму «Тестування» в контролюючому режимі на уроці**

- 1. Натисніть на пункт «Тестування».
- 2. Оберіть вид програмованого тесту.

3. У діалоговому вікні першого запитання відкриється запитання та чотири варіанти відповідей.

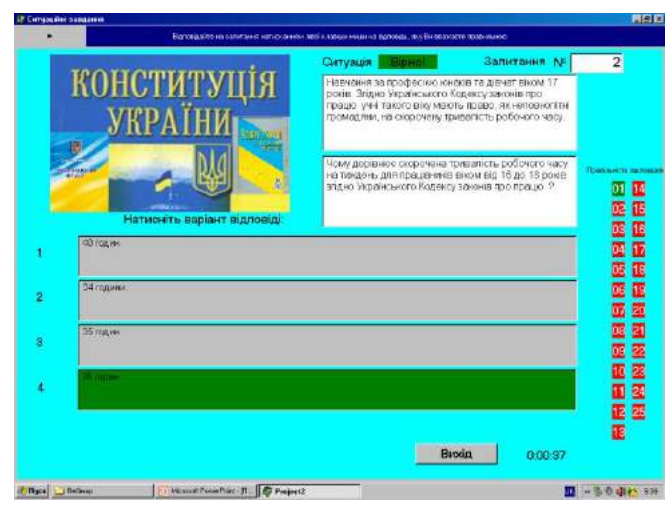

4. Натискуєте на відповідь, яку Ви вважаєте правильною. Колір її вікна стане зеленим. Але Ви можете передумати і натиснути на іншу відповідь, при цьому вона змінить свій колір на зелений, а раніше обрана відповідь відновить свій колір. Повертатися до попередніх запитань неможливо.

5. Після остаточного вибору відповіді, натисніть у верхньому

лівому куті на знак «Наступне запитання». Після цього з'являться: нове запитання і чотири варіанти відповідей, а у правому куту екрана з'явиться оцінювання вірної відповіді попереднього запитання у вигляді зеленого кольору **«Вірно»** або червоного кольору **«Невірно»**.

6. Після відповіді на останнє запитання на екрані з'являться: номери запитань і оцінка їх правильності у вигляді: зелений колір – вірно, червоний – невірно; кількість правильних відповідей у балах і оцінка за дванадцятибальною шкалою за тест.

Приклади діалогового вікна останньої сторінки програмованого тесту «Ситуаційні завдання» в режимі «Тестування»: поздоровлення учнів, які одержали 12 балів і побажання вчитись краще для учнів, які одержують низький рівень знань.

**2 варіант** – обрання режиму **«Навчання»**. Приклад діалогового вікна тесту «Контрольні запитання блоку №1» у режимі «Навчання».

**Алгоритм дій під час обрання тестування в режимі «Навчання»**

( використовується тільки для роботи у позаурочний час).

1. Натисніть пункт «Навчання».

2. Натисніть пункт «Почнемо».

3. Оберіть вид тесту. Наприклад, «Контрольні запитання блоку №1».

4. У діалоговому вікні першого запитання натисніть на відповідь, яку Ви вважаєте правильною, а в нижній

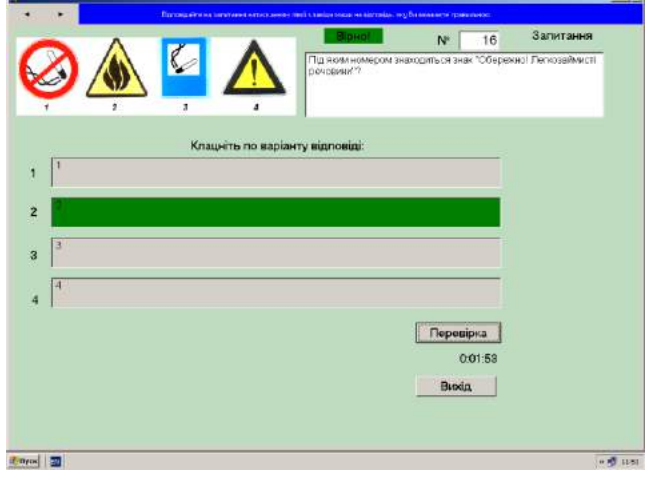

частині екрану, натискуючи на пункт «Перевірка» (червона стрілка показує місце знаходження), можете перевірити її правильність – у правому куту відкриється вікно зеленого кольору «Вірно» або червоного кольору «Невірно». Натискуючи на різні варіанти відповідей, Ви зможете знайти правильну відповідь, але оцінка за тест у режимі «Навчання» не виставляється. На уроці учні, які працювали з тестами в режимі «Навчання» у позаурочний час, проходять контрольні тести за іншим варіантом. В посібнику наданий перший, контрольний варіант.

Приклад діалогового вікна тесту «Контрольні запитання блоку №2» у режимі «Навчання».

# **Алгоритм дій під час обрання режиму «Навчання» для ознайомлення з матеріалами опорних конспектів посібника та перегляду навчальних відеофільмів.**

На уроці цей розділ розглядається під час вивчення нового матеріалу, використовуючи мультимедійний проектор і великий екран.

Отже алгоритм дій наступний:

1. Натисніть пункт «Навчання».

2. Натисніть пункт «Почнемо».

3. Натисніть пункт «Теоретичне навчання» - відкриється титульний лист електронного посібника в опорних конспектах

4. Натискуєте у лівому куту екрана на знак «Наступне запитання»

і ознайомлюєтеся з основними розділами посібника в опорних конспектах.

Приклад діалогового вікна для перегляду відеофільму «Знаки електробезпеки».

При натисканні унизу екрана на кнопку «Відео» з'являється вікно перегляду тематичного відео. Натискання на кнопку Play висвітлює відео, Pause – для тимчасової зупинки і Stop – для остаточної зупинки. Review – для перемотки на початок відео. Для виходу з

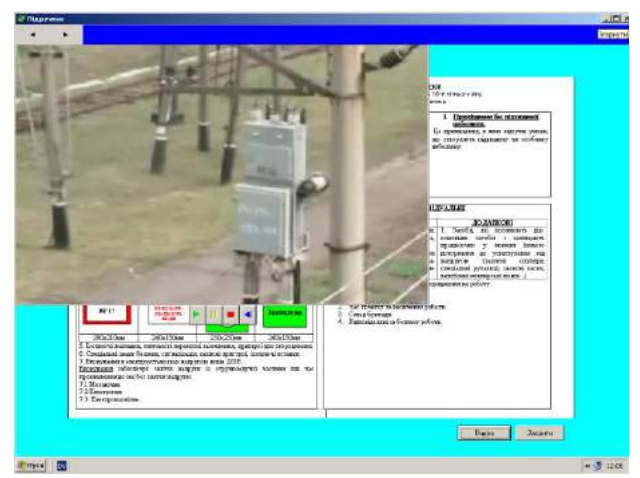

режиму перегляду відео треба натиснути кнопку «Закрити». Перехід на наступну сторінку закриває кнопки «Відео» і «Закрити.»

15 слайд При завершенні роботи з підручником натисніть кнопку завершення роботи програми «Вихід».

#### **6. Висновки**

Підбиваючи підсумки, можна відповісти на важливе питання: кому і навіщо потрібний електронний посібник?

Відповідь зрозуміла: кому – учням; навіщо – для ефективної організації самостійної роботи учнів, тому що електронний посібник:

- 1. Полегшує розуміння навчального матеріалу за рахунок інших, ніж у друкованій навчальній літературі, способів подачі матеріалу: індуктивний підхід, вплив на слухову і емоційну пам'ять;
- 2. Допускає адаптацію відповідно до потреб студента, рівня його підготовки, інтелектуальних можливостей;
- 3. Надає можливості для самоперевірки на всіх етапах роботи;
- 4. Виконує роль викладача, надаючи необмежену кількість роз'яснень, повторень, підказок та інше.
- 5. Для роботи на практичних заняттях:
- 6. Дозволяє викладачу проводити заняття у формі самостійної роботи за комп'ютерами, залишаючи за собою роль керівника і консультанта;
- 7. Дозволяє викладачу за допомогою комп'ютера швидко і ефективно контролювати знання студентів, задавати зміст і рівень складності контрольного заходу;
- 8. Дозволяє використовувати комп'ютерну підтримку для рішення більшої кількості завдань, звільняє час для аналізу отриманих рішень і їхньої графічної інтерпретації.
- 9. Дозволяє виносити на уроки і практичні заняття матеріал, можливо, менший за обсягом але найбільш істотний за змістом, залишаючи для самостійної роботи з електронним підручником те, що виявилося поза рамками аудиторних занять;
- 10. Дозволяє оптимізувати співвідношення кількості і змісту прикладів і завдань, розглянутих в аудиторії і тих, які студенту потрібно бути зробити вдома;
- 11. Дозволяє індивідуалізувати роботу зі студентами, особливо це стосується домашніх завдань і контрольних заходів під час дистанційного навчання.

Як показує аналіз, ефект пізнання підсилюється, якщо навчальні завдання пов'язані з практичною діяльністю майбутнього фахівця або становлять інтерес у його сьогоднішній навчальній роботі. Більшість учнів усвідомлюють, що у майбутньому реально захищеною у соціальному відношенні може бути тільки ініціативна і добре освічена людина, здатна гнучко перебудовувати напрямок і зміст своєї діяльності у зв'язку зі зміною технологій і соціального замовлення.

### СПИСОК ВИКОРИСТАНИХ ДЖЕРЕЛ

#### НОРМАТИВНІ АКТИ

1. Конституція України.

2. Кодекс Законів про працю України.

3. Закон України «Про охорону праці».

4. Закон України «Про загальнообов'язкове державне соціальне страхування від нещасного випадку на виробництві та професійного захворювання, які спричинили втрату працездатності».

5. Граничні норми підіймання та переміщення важких речей неповнолітніми (наказ МОЗ України від 22.03.1996 №59).

#### ЛІТЕРАТУРА

1. Енциклопедия программиста Delphi.,1999.

2. А.Г. Єлісєєв Охорона праці. – К., 1995.

3. Л.Е. Винокурова, М.В. Васильчук, М.В. Гаман. Основи охорони праці. – К.: Факт, 2005.

4. Про затвердження Порядку надання навчальній літературі, засобам навчання і навчальному обладнанню грифів та свідоцтв Міністерства освіти і науки України {Із змінами, внесеними згідно з Наказом Міністерства освіти і науки № 1006 (z1165–14) від 09.09.2014} : Наказ від 17.06.2008 р. № 537 [Електронний ресурс] // Верховна Рада України : офіц. веб-портал. – Режим доступу: http://zakon1.rada.gov.ua/laws/show/z0628–08. – Назва з екрана.

5. Психологія та педагогіка. Основи педагогіки [Електронний ресурс]. - Режим доступу: http://subject.com.ua/psychology/psyho\_pedagog/89. html. – Назва з екрана.

6. Стромило І. Технології та методологія розробки електронних посібників [Електронний ресурс] / І. Стромило // Нова пед. думка. – 2013. – № 2. – С. 182– 185. – Режим доступу: Npd\_2013\_2\_47.pdf. – Назва з екрана.

7. Ушинский К. Д. О наглядном обучении / К. Д. Ушинский // Избранные пед. произведения / К. Д. Ушинский. – Москва : Просвещение, 1968. – С. 105–108.

8. Шлапак Ю. Електронний навчальний посібник як інноваційний вид програмнопедагогічних засобів / Ю. Шлапак // Наук. пр. Нац. б-ки України ім. В. І. Вернадського / НАН України, Нац. б-ка України ім. В. І. Вернадського.